### **Computer Jokes**

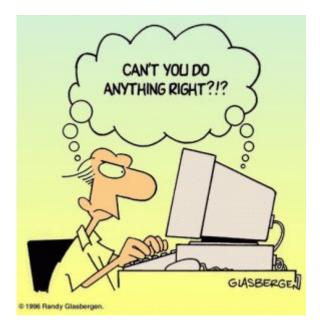

### MICROSOFT NEWS RELEASE:

It has come to our attention that a few copies of the Georgia edition

## **Computer Jokes**

### MICROSOFT NEWS RELEASE:

It has come to our attention that a few copies of the Georgia edition of Windows 10 may have accidentally been shipped outside Georgia. If you have one of the Georgia editions you may need some help understanding the commands.

The Georgia edition may be recognized by looking at the opening screen.

It reads WINDERS 10 with a background picture of the General Lee super imposed on a Confederate flag. It is shipped with a Daisy Duke screen saver.

Also note:

- Recycle Bin is labeled Outhouse
- My Computer is called This Infernal Contraption
- Dialup Networking is called Good Ol' Boys
- Control Panel is known as the Dern Dashboard
- Hard Drive is referred to as 4 wheel drive
- Floppies are them little ole plastic disc thangs.

Other features:

- Instead of an error message you get a winder covered with a garbage bag and duct tape.
- OK = ats aww-right
- cancel = hail no
- reset = awa shoot
- yes = shore
- no = Naaaa
- find = hunt-fer it
- go to = over yonder
- back = back yonder
- help = hep me out here
- stop = ternit off
- start = crank it up
- settings = sittins
- programs = stuff that does stuff
- documents = stuff I done done

Also note that winders 10 does not recognize capital letters or punctuation marks.

Some programs that are exclusive to winders 10:

- tiperiter.....A word processor
- colering book.....a graphics program

- jupe-box .....CD Player
- pichers.....A graphics viewer
- IRS2.....M/S accounting software with hidden files
- coon dog......American kennel club records
- fishin.....Bass Anglers Sportsman Society records.
- NRA......National Rifle Association
- shot gun ......Remington Arms price list
- riffel......Winchester price list
- pisstel.....Smith & Wesson price list

- car .....same as truck, just need two lists in Texas
- cuzzins.....family history usually a 3 meg file
- tax records.............usually an empty file
- shells......ammunition inventory, another 3 meg file
- bud.....list of Budwiser dealers by zip code
- Parts........nearest Junk yard by zip code
- doc .....veterinarians by zip code

We regret any inconvenience it may have caused if you received a copy of the Georgia edition. You may return it to Microsoft for a

Some of you are not particularly adept in the use of the computer, so I thought it well to pass along some hints on how to use your computer efficiently with the Internet.

Remember that the information with which you are dealing is in the form of electrons. Electrons are very small (so small that it takes two full professors of physics and a graduate student just to see one), but they are real entities with mass and weight and which occupy space. This can be used

to your advantage.

For example, electrons have mass and weight and therefore are subject to the laws of gravity. So if you are downloading a file from the net, the process can be made faster by having your computer, hard disk, and modem BELOW your telephone jack so gravity can speed the process. On the other hand, when you upload a file to the net, hold your computer, hard drive, and modem ABOVE your telephone jack, thus combining uploading with a brisk cardiovascular workout. If your phone jack is at floor level, have it raised or your

downloading will always be slow.

You will note that when uploading, the weight of your hard disk becomes a real factor. You can reduce the weight of your hard disk in two ways. First, remove all unnecessary files and store them on a separate storage device. Secondly, change the typeface and size of all retained files to 3 point Times Condensed. Considerably less space and hence, fewer electrons and less weight will be on your hard drive.

The Internet is complex and delicate and easily thrown out of balance. Therefore, it is important to balance carefully your downloads and uploads so that they are roughly equal. (The Internet can compensate for small imbalances.) If you have just downloaded an 8 megabyte program you should immediately upload an 8 megabyte transmittal. The easiest way to do this is to create (by cut and paste) an 8 megabyte file of gibberish which you can transmit to a friend or news group chosen at random. (For all you AOLers, just click the FORWARD button when you receive a FWD: and make sure that it goes out to your entire recipient list, those generally take up about 8 MB as well.

A retired sailor purchased a computer and began to learn all about computing. Being a sailor, he was used to addressing his ships as "She" or "Her". But was unsure what was proper for computers. To solve his dilemma, he found two groups of computer experts: one group was male, and the other group The group of women reported that computers should be refereed to as "HE" because: 1. In order to get their attention you have to turn them on. 2. They have a lot of data but are still clueless. 3. They are supposed to help you solve problems but half the time they are the problem. 4. As soon as you commit to one, you realize that if you had waited a little longer, you could have had a newer and better model. The group of men reported that computers should be referred to as "SHE" because: 1. No one but the creator understands their logic. 2. The native language they use to talk to other computers is incomprehensible to anyone else. 3. Even your smallest mistakes are stored in long term memory for later retrieval. 4. As soon as you make a commitment to one, you find yourself spending half your paycheck on accessories for it. \_\_\_\_\_ It's really not too difficult to fix your own hard drive, if the problem is a head crash, or the infamous Seagate "traction" problem, if you know what to do. You will require #4/0 steel wool, Varsol, WD-40, a few hand tools, and about 45 minutes. First, you need a clean room, so make sure the garage door is closed before you begin. Move those old lawnmower parts off the bench. Disassemble the sealed unit and carefully wash all parts with Varsol. Bend the read/write heads out of the way and then disassemble the platter stack. VERY CAREFULLY buff the platter surfaces with the #4/0 steel wool. This will remove any existing data, level out any surface defects, and help to redistribute the magnetic media and fill in those pesky "bad sectors" that most drives have. Reassemble the platter stack, and using a .015" feeler gauge, bend the read/write head back to the platter surface, using the feeler gauge to set the gap. This is a slightly higher gap than the factory uses, but it reduces the

was female.

chance of head collisions with any flotsam you neglected to remove. Give the head and platters a good shot of WD-40 and reassemble the unit. If vour drive has a filter, replace it with a clean section of gauze pad. All that's left is to low level and DOS format the drive, and you're back in business. I haven't tried this yet myself, but my friend's wife's sister-in-law's husband knows a technician who does it all the time. \_\_\_\_\_ Now that Bill Gates has moved into his brand spanking new house in the Seattle suburbs, the following is a conversation overheard last week: Bill: "There are a few issues we need to discuss." Contractor: "Ah, you have our basic support option. Calls are free for the first 90 days and \$75 a call thereafter. Okay?" Bill: "Uh, yeah... the first issue is the living room. We think it's a little smaller than we anticipated." Contractor: "Yeah. Some compromises were made to have it out by the release date." Bill: "We won't be able to fit all our furniture in there." Contractor: "Well, you have two options. You can purchase a new, larger living room; or you can use Stacker." Bill: "Stacker?" Contractor: "Yeah, it allows you to fit twice as much furniture into the room. By stacking it, of course, you put the entertainment center on the couch... the chairs on the table... etc. You leave an empty spot, so when you want to use some furniture you can unstack what you need and then put it back when you're done." Bill: "Uh... I dunno... issue two. The second issue is the light fixtures. The bulbs we brought with us from our old home won't fit. The threads run the wrong way." Contractor: "Oh! That's easy. Those bulbs aren't plug and play. You'll have to upgrade to the new bulbs."

Bill: "And the electrical outlets? The holes are round, not rectangular. How do I fix that?" Contractor: "Just uninstall and reinstall the electrical system." Bill: "You're kidding!?" Contractor: "Nope. Its the only way." Bill: "<sigh> Well... I have one last problem. Sometimes, when I have guests over, someone will flush the toilet and it won't stop. The water pressure drops so low that the showers don't work." Contractor: "That's a resource leakage problem. One fixture fails to terminate and is hogging the resources preventing access from other fixtures." Bill: "And how do I fix that?" Contractor: "Well, after each flush, you all need to exit the house, turn off the water at the street, turn it back on, re-enter the house and then you'll be back on track." Bill: "That's the last straw. What kind of product are you selling me?" Contractor: "Hey, remember, if you don't like it, nobody made you buy it." Bill: "And when will this be fixed?" Contractor: "Oh, in your next house-which will be ready to release sometime near the end of 2000. Actually it was due out earlier this year, but we've had some delays..." The Shiftkey FAQ - Version 0.001 by Alan Meiss Unleash the Power of Shift! Q. My shift keys have little arrows on them. Does that mean the \*real\* shift keys are located above them, and these keys are just little signs to point them out? A. Nope, they're the Real McCoy. The little arrows mean "up", as in "look up at the screen". Your keyboard is telling you to learn to touch type and quit staring at your fingers.

Q. What happens if I press both shift keys?

A. Even bigger letters may show up on your screen. You should not use this feature, however, because these letters are also brighter, and may cause Screen Burn-In, which would be particularly embarrassing if you were typing something naughty at the time. You might consider obtaining the author's Shift Key Burn-In Protector program for only \$139.95. Or you might not, it's your computer, but don't say I didn't warn you. q. my religion prohibits the use of shift keys. how can i type capital letters and punctuation A. Discuss alternatives to the shift key with your spiritual advisor. Perhaps your deity would not be angered by repeated use of the Caps Lock key, or maybe you can retain a consultant to depress the shift for you. You might also consider replacing punctuation marks that require the use of shift keys with lower case expressions; replace ? with "huh" and ! with "zowie". O> I PRESSED SHIFT AND IT'S STUCK DOWN NOW> A. Do small children with a fondness for peanut butter use your keyboard frequently? If so, you may want to clean it off for more reliable operation. First, disconnect your keyboard by gripping each of its ends firmly and pulling as hard as you can. Next, immerse the keyboard in warm water and scrub thoroughly with your favorite lemon-scented detergent and lots of steel wool. Finally, you need to dry the keyboard. Either dry it to touch with a handheld blow-dryer, or place it it the dryer for not less than 60 minutes. Be sure to clean the lint screen when you are finished. Q. Why are there are no "shift" keys on my keyboard, but there are two keys labeled "hif"? A. Again, you may want to consider cleaning your keyboard, and washing your hands more frequently for that matter. Q. Are there shift keys on my Macintosh? A. Yes, although instead of the notation "shift", the key may be labeled with

an excited Mac face, something like :0 . Press this key to use shift, and be thankful you're using a friendly Mac instead of a mean old PC with all them confusin' words 'n stuff on it.

Q. I'm sick of pushing the shift key every single time I want big letters. Is there any other way to do this?

A. This is the Modern Age of Convenience, and you may be able to activate the

shift key merely with the power of your voice! Check to see whether your computer is equipped with speech-recognition equipment by saying the word "shift" very clearly and slowly into its speaker. Then watch the keyboard closely to see if the Shift key moves down. Note that you may have to repeat this action several times to "train" the computer to recognize your voice before the feature works reliably. Q. There are two shift keys, which should I use? A. Avoid unnecessary wear on either shift key by alternating between the two. Keep track of your usage of each key so that you press them in equal amounts. Your keyboard may be equipped with a small notepad; you should use this to make little tally marks in two columns for each time you shift. Remember, it's better to go to a little trouble than wind up with a broken shift key. Q. Why are the shift keys bigger than the other keys? A. They aren't. This is simply an optical illusion. Just as the moon appears much larger when it is close to the horizon, your shift keys look larger because of their proximity to other keys. To verify this, go out in a large field at night with your keyboard, place it in an upright position, and view it from a distance of 200 yards. Sure enough, the keys all look the same size! Q. If I press the shift key at the wrong time, or too many times, will my computer explode? A. No. Well, generally no. Not unless you are using a NEC laptop. Or vt100 terminal emulation. But even then, hardly ever. Really, don't worry about it. Forget I mentioned it. Just type softly. Move along, next question. Q. No matter what I do, the shift key just doesn't seem to work. What's wrong? A. Have you ever considered that the problem may not be your keyboard, the problem may be YOU? Perhaps God Himself has suspended the operation of these keys to send you a Message that you have strayed from the path of righteousness. Use this as an opportunity to reflect on your life. Before rushing blindly ahead with a lot of shifting, consult the spiritual advisor of your choice for help in dealing with any unresolved issues in your relationship with the Almighty.

1. In the beginning GOD created the Bit and the Byte. And from those he created

the Word. 2. And there were two Bytes in the Word; and nothing else existed. And God separated the One from the Zero; and he saw it was Good. 3. And God said – Let the Data be; And so it happened. And God said – Let the Data go to their proper places. And he created floppy disks and hard disks and compact disks. 4. And God said - Let the computers be, so there would be a place to put floppy disks and hard disks and compact disks. Thus God created computers and called them hardware. 5. And there was no Software yet. But God created programs; small and big...And told them - Go and multiply yourselves and fill all the Memory. 6. And God said -I will create the Programmer; And the Programmer will make new programs and govern over the computers and programs and Data. 7. And God created the Programmer; and put him at Data Center; And God showed the Programmer the Catalog Tree and said You can use all the volumes and sub-volumes but DO NOT USE Windows. 8. And God said - It is not Good for the programmer to be alone. He took a bone from the Programmer's body and created a creature that would look up at the Programmer; and admire the Programmer; and love the things the Programmer does: And God called the creature: the User. 9. And the Programmer and the User were left under the naked DOS and it was Good. 10. But Bill was smarter than all the other creatures of God. And Bill said to the User – Did God really tell you not to run any programs? 11. And the User answered - God told us that we can use every program and every piece of Data but told us not to run Windows or we will die. 12. And Bill said to the User - How can you talk about something you did not even try. The moment you run Windows you will become equal to God. You will be able to create anything you like by a simple click of your mouse. 13. And the User saw that the fruits of the Windows were nicer and easier to use. And the User saw that any knowledge was useless since Windows could replace it.

14. So the User installed the Windows on his computer; and said to the Programmer that it was good. 15. And the Programmer immediately started to look for new drivers. And God asked him — What are you looking for? And the Programmer answered: "I am looking for new drivers because I can not find them in the DOS". And God said : "Who told you need drivers? Did you run Windows?" And the Programmer said :" It was Bill who told us to!" 16. And God said to Bill – Because of what you did you will be hated by all the creatures. And the User will always be unhappy with you. And you will always sell Windows. 17. And God said to the User - Because of what you did, the Windows will disappoint you and eat up all your Resources; and you will have to use lousy programs; and you will always rely on the Programmers help. 18. And God said to the Programmer – Because you listened to the User you will never be happy. All your programs will have errors and you will have to fix them and fix them to the end of time. 19. And God threw them out of the Data Center and locked the door and secured it with a password.

20. GENERAL PROTECTION FAULT

Warning: There's a new virus on the loose that's worse than anything I've seen before! It gets in through the power line, riding on the powerline 60 Hz subcarrier. It works by changing the serial port pinouts, and by reversing the direction one's disks spin. Over 300,000 systems have been hit by it here in Murphy, West Dakota alone! And that's just in the last 12 minutes.

It attacks DOS, Unix, TOPS-20, Apple-II, VMS, MVS, Multics, Mac, RSX-11, ITS, TRS-80, and VHS systems.

To prevent the spread of the worm:

1) Don't use the power line.

2) Don't use batteries either, since there are rumors that this virus has invaded most major battery plants and is infecting the positive poles of the batteries. (You might try hooking up just the negative pole.)

3) Don't upload or download files.

4) Don't store files on floppy disks or hard disks.
5) Don't read messages. Not even this one!
6) Don't use serial ports, modems, or phone lines.
7) Don't use keyboards, screens, or printers.
8) Don't use switches, CPUs, memories, microprocessors, or mainframes.
9) Don't use electric lights, electric or gas heat or air conditioning, running water, writing, fire, clothing or the wheel.

I'm sure if we are all careful to follow these 9 easy steps, this virus can be eradicated, and the precious electronic fluids of our computers can be kept pure.

-RTM III

of Windows 10 may have accidentally been shipped outside Georgia. If you have one of the Georgia editions you may need some help understanding the commands.

The Georgia edition may be recognized by looking at the opening screen.

It reads WINDERS 10 with a background picture of the General Lee super imposed on a Confederate flag. It is shipped with a Daisy Duke screen saver.

Also note:

- Recycle Bin is labeled Outhouse
- My Computer is called This Infernal Contraption
- Dialup Networking is called Good Ol' Boys
- Control Panel is known as the Dern Dashboard
- Hard Drive is referred to as 4 wheel drive
- Floppies are them little ole plastic disc thangs.

Other features:

- Instead of an error message you get a winder covered with a garbage bag and duct tape.
- OK = ats aww-right
- cancel = hail no
- reset = awa shoot
- yes = shore
- no = Naaaa
- find = hunt-fer it
- go to = over yonder
- back = back yonder
- help = hep me out here
- stop = ternit off
- start = crank it up
- settings = sittins

- programs = stuff that does stuff
- documents = stuff I done done

Also note that winders 10 does not recognize capital letters or punctuation marks.

Some programs that are exclusive to winders 10:

- tiperiter.....A word processor
- colering book.....a graphics program

- jupe-box .....CD Player
- pichers.....A graphics viewer
- IRS2.....M/S accounting software with hidden files
- coon dog......American kennel club records
- fishin.....Bass Anglers Sportsman Society records.
- NRA......National Rifle Association
- shot gun ......Remington Arms price list
- riffel......Winchester price list
- pisstel.....Smith & Wesson price list

- car .....same as truck, just need two lists in Texas
- cuzzins.....family history usually a 3 meg file
- tax records.............usually an empty file
- shells......ammunition inventory, another 3 meg file
- bud.....list of Budwiser dealers by zip code
- Parts......nearest Junk yard by zip code
- doc .....veterinarians by zip code

We regret any inconvenience it may have caused if you received a copy of the Georgia edition. You may return it to Microsoft for a replacement version.

Some of you are not particularly adept in the use of the computer, so I thought it well to pass along some hints on how to use your computer efficiently with the Internet.

Remember that the information with which you are dealing is in the form of electrons. Electrons are very small (so small that it takes two full professors of physics and a graduate student just to see one), but they are real entities with mass and weight and which occupy space. This can be used to your advantage.

For example, electrons have mass and weight and therefore are subject to the laws of gravity. So if you are downloading a file from the net, the process can be made faster by having your computer, hard disk, and modem BELOW your telephone jack so gravity can speed the process. On the other hand, when you upload a file to the net, hold your computer, hard drive, and modem ABOVE your telephone jack, thus combining uploading with a brisk cardiovascular workout. If your phone jack is at floor level, have it raised or your downloading will always be slow. You will note that when uploading, the weight of your hard disk becomes a real factor. You can reduce the weight of your hard disk in two ways. First, remove all unnecessary files and store them on a separate storage device. Secondly, change the typeface and size of all retained files to 3 point Times Condensed. Considerably less space and hence, fewer electrons and less weight will be on your hard drive. The Internet is complex and delicate and easily thrown out of balance. Therefore, it is important to balance carefully your downloads and uploads so that they are roughly equal. (The Internet can compensate for small imbalances.) If you have just downloaded an 8 megabyte program you should immediately upload an 8 megabyte transmittal. The easiest way to do this is to create (by cut and paste) an 8 megabyte file of gibberish which you can transmit to a friend or news group chosen at random. (For all you AOLers, just click the FORWARD button when you receive a FWD: and make sure that it goes out to your entire recipient list, those generally take up about 8 MB as well.

A retired sailor purchased a computer and began to learn all about computing. Being a sailor, he was used to addressing his ships as "She" or "Her". But was unsure what was proper for computers. To solve his dilemma, he found two groups of computer experts: one group was male, and the other group was female.

The group of women reported that computers should be refereed to as "HE" because:

1. In order to get their attention you have to turn them on.

2. They have a lot of data but are still clueless.

3. They are supposed to help you solve problems but half the time they are the

problem.

4. As soon as you commit to one, you realize that if you had waited a little longer, you could have had a newer and better model.

The group of men reported that computers should be referred to as "SHE" because:

1. No one but the creator understands their logic. 2. The native language they use to talk to other computers is incomprehensible to anyone else. 3. Even your smallest mistakes are stored in long term memory for later retrieval. 4. As soon as you make a commitment to one, you find yourself spending half your paycheck on accessories for it. \_\_\_\_\_ It's really not too difficult to fix your own hard drive, if the problem is a head crash, or the infamous Seagate "traction" problem, if you know what to do. You will require #4/0 steel wool, Varsol, WD-40, a few hand tools, and about 45 minutes. First, you need a clean room, so make sure the garage door is closed before vou begin. Move those old lawnmower parts off the bench. Disassemble the sealed unit and carefully wash all parts with Varsol. Bend the read/write heads out of the way and then disassemble the platter stack. VERY CAREFULLY buff the platter surfaces with the #4/0 steel wool. This will remove any existing data, level out any surface defects, and help to redistribute the magnetic media and fill in those pesky "bad sectors" that most drives have. Reassemble the platter stack, and using a .015" feeler gauge, bend the read/write head back to the platter surface, using the feeler gauge to set the gap. This is a slightly higher gap than the factory uses, but it reduces the chance of head collisions with any flotsam you neglected to remove. Give the head and platters a good shot of WD-40 and reassemble the unit. If vour drive has a filter, replace it with a clean section of gauze pad. All that's left is to low level and DOS format the drive, and you're back in business. I haven't tried this yet myself, but my friend's wife's sister-in-law's husband knows a technician who does it all the time.

\_\_\_\_\_

Now that Bill Gates has moved into his brand spanking new house in the

Seattle suburbs, the following is a conversation overheard last week: Bill: "There are a few issues we need to discuss." Contractor: "Ah, you have our basic support option. Calls are free for the first 90 days and \$75 a call thereafter. Okay?" Bill: "Uh, yeah... the first issue is the living room. We think it's a little smaller than we anticipated." Contractor: "Yeah. Some compromises were made to have it out by the release date." Bill: "We won't be able to fit all our furniture in there." Contractor: "Well, you have two options. You can purchase a new, larger livina room; or you can use Stacker." Bill: "Stacker?" Contractor: "Yeah, it allows you to fit twice as much furniture into the room. By stacking it, of course, you put the entertainment center on the couch... the chairs on the table... etc. You leave an empty spot, so when you want to use some furniture you can unstack what you need and then put it back when you're done." Bill: "Uh... I dunno... issue two. The second issue is the light fixtures. The bulbs we brought with us from our old home won't fit. The threads run the wrong way." Contractor: "Oh! That's easy. Those bulbs aren't plug and play. You'll have to upgrade to the new bulbs." Bill: "And the electrical outlets? The holes are round, not rectangular. How do I fix that?" Contractor: "Just uninstall and reinstall the electrical system." Bill: "You're kidding!?" Contractor: "Nope. Its the only way." Bill: "<sigh> Well... I have one last problem. Sometimes, when I have guests over, someone will flush the toilet and it won't stop. The water pressure drops so low that the showers don't work." Contractor: "That's a resource leakage problem. One fixture fails to

terminate and is hogging the resources preventing access from other fixtures." Bill: "And how do I fix that?" Contractor: "Well, after each flush, you all need to exit the house, turn off the water at the street, turn it back on, re-enter the house and then vou'll be back on track." Bill: "That's the last straw. What kind of product are you selling me?" Contractor: "Hey, remember, if you don't like it, nobody made you buy it." Bill: "And when will this be fixed?" Contractor: "Oh, in your next house-which will be ready to release sometime near the end of 2000. Actually it was due out earlier this year, but we've had some delays..." The Shiftkey FAQ - Version 0.001 by Alan Meiss Unleash the Power of Shift! Q. My shift keys have little arrows on them. Does that mean the \*real\* shift keys are located above them, and these keys are just little signs to point them out? A. Nope, they're the Real McCoy. The little arrows mean "up", as in "look up at the screen". Your keyboard is telling you to learn to touch type and guit staring at your fingers. Q. What happens if I press both shift keys? A. Even bigger letters may show up on your screen. You should not use this feature, however, because these letters are also brighter, and may cause Screen Burn-In, which would be particularly embarrassing if you were typing something naughty at the time. You might consider obtaining the author's Shift Key Burn-In Protector program for only \$139.95. Or you might not, it's your computer, but don't say I didn't warn you. q. my religion prohibits the use of shift keys. how can i type capital

letters

and punctuation

A. Discuss alternatives to the shift key with your spiritual advisor. Perhaps your deity would not be angered by repeated use of the Caps Lock key, or mavbe you can retain a consultant to depress the shift for you. You might also consider replacing punctuation marks that require the use of shift keys with lower case expressions; replace ? with "huh" and ! with "zowie". Q> I PRESSED SHIFT AND IT'S STUCK DOWN NOW> A. Do small children with a fondness for peanut butter use your keyboard frequently? If so, you may want to clean it off for more reliable operation. First, disconnect your keyboard by gripping each of its ends firmly and pullina as hard as you can. Next, immerse the keyboard in warm water and scrub thoroughly with your favorite lemon-scented detergent and lots of steel wool. Finally, you need to dry the keyboard. Either dry it to touch with a handheld blow-dryer, or place it it the dryer for not less than 60 minutes. Be sure to clean the lint screen when you are finished.

Q. Why are there are no "shift" keys on my keyboard, but there are two keys labeled "hif"?

A. Again, you may want to consider cleaning your keyboard, and washing your hands more frequently for that matter.

Q. Are there shift keys on my Macintosh?

A. Yes, although instead of the notation "shift", the key may be labeled with an

excited Mac face, something like :0 . Press this key to use shift, and be thankful you're using a friendly Mac instead of a mean old PC with all them confusin' words 'n stuff on it.

Q. I'm sick of pushing the shift key every single time I want big letters. Is there any other way to do this?

A. This is the Modern Age of Convenience, and you may be able to activate the shift key merely with the power of your voice! Check to see whether your computer is equipped with speech-recognition equipment by saying the word "shift" very clearly and slowly into its speaker. Then watch the keyboard closely to see if the Shift key moves down. Note that you may have to repeat this action several times to "train" the computer to recognize your voice before

the feature works reliably.

Q. There are two shift keys, which should I use?

A. Avoid unnecessary wear on either shift key by alternating between the two. Keep track of your usage of each key so that you press them in equal amounts. Your keyboard may be equipped with a small notepad; you should use this to make little tally marks in two columns for each time you shift. Remember, it's better to go to a little trouble than wind up with a broken shift key. Q. Why are the shift keys bigger than the other keys? A. They aren't. This is simply an optical illusion. Just as the moon appears much larger when it is close to the horizon, your shift keys look larger because of their proximity to other keys. To verify this, go out in a large field at night with your keyboard, place it in an upright position, and view it from a distance of 200 yards. Sure enough, the keys all look the same size! Q. If I press the shift key at the wrong time, or too many times, will my computer explode? A. No. Well, generally no. Not unless you are using a NEC laptop. Or vt100 terminal emulation. But even then, hardly ever. Really, don't worry about it. Forget I mentioned it. Just type softly. Move along, next question. Q. No matter what I do, the shift key just doesn't seem to work. What's wrona? A. Have you ever considered that the problem may not be your keyboard, the problem may be YOU? Perhaps God Himself has suspended the operation of these keys to send you a Message that you have strayed from the path of righteousness. Use this as an opportunity to reflect on your life. Before rushing blindly ahead with a lot of shifting, consult the spiritual advisor of your choice for help in dealing with any unresolved issues in your relationship with the Almighty. 1. In the beginning GOD created the Bit and the Byte. And from those he

created the Word.

2. And there were two Bytes in the Word; and nothing else existed. And God separated the One from the Zero; and he saw it was Good.

3. And God said – Let the Data be; And so it happened. And God said – Let the Data go to their proper places. And he created floppy disks and hard disks and

compact disks.

4. And God said – Let the computers be, so there would be a place to put floppy disks and hard disks and compact disks. Thus God created computers and called them hardware.

5. And there was no Software yet. But God created programs; small and big...And told them — Go and multiply yourselves and fill all the Memory. 6. And God said -I will create the Programmer; And the Programmer will make new programs and govern over the computers and programs and Data. 7. And God created the Programmer; and put him at Data Center; And God showed the Programmer the Catalog Tree and said You can use all the volumes and sub-volumes but DO NOT USE Windows. 8. And God said – It is not Good for the programmer to be alone. He took a bone from the Programmer's body and created a creature that would look up at the Programmer; and admire the Programmer; and love the things the Programmer does: And God called the creature: the User. 9. And the Programmer and the User were left under the naked DOS and it was Good. 10. But Bill was smarter than all the other creatures of God. And Bill said to the User - Did God really tell you not to run any programs? 11. And the User answered - God told us that we can use every program and every piece of Data but told us not to run Windows or we will die. 12. And Bill said to the User - How can you talk about something you did not even try. The moment you run Windows you will become equal to God. You will be able to create anything you like by a simple click of your mouse. 13. And the User saw that the fruits of the Windows were nicer and easier to use. And the User saw that any knowledge was useless since Windows could replace it. 14. So the User installed the Windows on his computer; and said to the Programmer that it was good. 15. And the Programmer immediately started to look for new drivers. And God asked him — What are you looking for? And the Programmer answered: "I am lookina for new drivers because I can not find them in the DOS". And God said :" Who told you need drivers? Did you run Windows?" And the Programmer said :" It was Bill who told us to!" 16. And God said to Bill – Because of what you did you will be hated by all the creatures. And the User will always be unhappy with you. And you will always sell Windows.

17. And God said to the User - Because of what you did, the Windows will disappoint you and eat up all your Resources; and you will have to use lousy programs; and you will always rely on the Programmers help.
18. And God said to the Programmer - Because you listened to the User you will never be happy. All your programs will have errors and you will have to fix them and fix them to the end of time.
19. And God threw them out of the Data Center and locked the door and secured it with a password.
20. GENERAL PROTECTION FAULT

Warning: There's a new virus on the loose that's worse than anything I've seen before! It gets in through the power line, riding on the powerline 60 Hz subcarrier. It works by changing the serial port pinouts, and by reversing the direction one's disks spin. Over 300,000 systems have been hit by it here in Murphy, West Dakota alone! And that's just in the last 12 minutes.

It attacks DOS, Unix, TOPS-20, Apple-II, VMS, MVS, Multics, Mac, RSX-11, ITS, TRS-80, and VHS systems.

To prevent the spread of the worm:

1) Don't use the power line.

2) Don't use batteries either, since there are rumors that this virus has invaded most major battery plants and is infecting the positive poles of the batteries. (You might try hooking up just the negative pole.)

3) Don't upload or download files.

4) Don't store files on floppy disks or hard disks.

- 5) Don't read messages. Not even this one!
- 6) Don't use serial ports, modems, or phone lines.
- 7) Don't use keyboards, screens, or printers.

8) Don't use switches, CPUs, memories, microprocessors, or mainframes.

9) Don't use electric lights, electric or gas heat or air conditioning, running water, writing, fire, clothing or the wheel.

I'm sure if we are all careful to follow these 9 easy steps, this virus can be eradicated, and the precious electronic fluids of our computers can be kept pure.

-RTM III

# <u>A Method to Retrieve Data From a</u> <u>Failing Hard Disk</u>

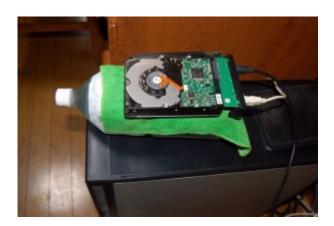

Article first published on Aug. 29, 2015.

One of the hard disks on my Desktop PC failed (probably due to heat), the one with all my data which was the Linux /home partition. To make matters worse, after buying a new HDD and installing Fedora Linux, by mistake during the installation process I deleted the main backup of that data which was on the second hard disk!! I could only do a partial retrieval of files from the failed hard disk. The file transfer would begin well but would stop though only 10% finished. I noticed the HDD got very hot in the process.

Because my most important files are also backed up on a laptop PC, I transferred them to my Desktop PC and had enough data to be able to continue my work. I lost about 150 gigabytes of non-essential files, 15 years of photos, hundreds of music MP3 files which totaled 3 gigabytes, my entire Documents folder of 17 years of documents, and other folders and files. None of the data was vitally important for me, but nevertheless I felt bad to suffer such a loss.

×

The next day just after waking up in the morning, I realized a way to keep the failed hard disk cool by putting it on a plastic bottle of cold water with a wet towel between the bottle and the hard disk to help transfer heat. Glory to God, it worked! I retrieved 100% of my photos and music!!

I bought a 120 gigabyte SDD to use as the root partition for my Linux OS, and used the healthy second HDD for my new /home partition. The boot time of my PC now is less than half what it was before.  $\Box$ 

## <u>How to Install Elementary Pantheon</u> <u>Desktop on Fedora</u>

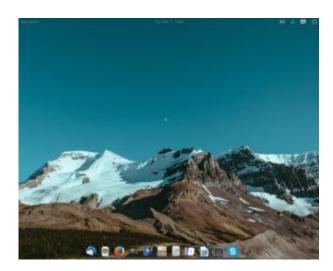

My Pantheon Desktop on Fedora

Updated January 18, 2018. I first wrote this article for Fedora 25 but it works for later versions of Fedora as well. I'm currently using Fedora 27.

I read on a blog that the Pantheon Desktop was available for Fedora, and that it was a simple GUI that imitated the Mac OS interface. This is what I did to install it:

1. After logging into root with Terminal, I used gedit to create a file in /etc/yum.repos.d and named the file decathorpe-elementary-stable.repo

sudo gedit /etc/yum.repos.d/decathorpe-elementary-stable.repo

2. I copied the following code into the file and saved it.

[decathorpe-elementary-stable]
name=Copr repo for elementary-stable owned by decathorpe
baseurl=https://copr-be.cloud.fedoraproject.org/results/decathorpe/elementary
-stable/fedora-\$releasever-\$basearch/
type=rpm-md
skip\_if\_unavailable=True
gpgcheck=1
gpgkey=https://copr-be.cloud.fedoraproject.org/results/decathorpe/elementarystable/pubkey.gpg
repo\_gpgcheck=0
enabled=1
enabled metadata=1

3. I ran the command in root:

# dnf install -y pantheon-session pantheon-desktop

After that I rebooted the PC and was able to log into Pantheon from the login

screen.

I figured out how to add more apps to the bottom dock from the application menu in the upper left hand corner. Just find the app you want to add, right click on it, and left click on the Add to Dock option. I also removed the apps in the dock I didn't want by just right clicking on the app and unchecking the Keep in Dock option.

However I did not like the default black background in open applications such as LibreOffice Writer and Bluefish. A tweak program to add different themes is available for Ubuntu, but not yet for Fedora. But by serendipity I found a command on

https://elementaryos.stackexchange.com/questions/45/how-can-i-add-more-themes
-on-elementary-tweaks that fixed my problem! Now open application backgrounds
are white with black fonts!

\$ gsettings set org.gnome.desktop.interface gtk-theme "CoolestThemeOnEarth"

Later I learned that running gnome-tweak-tool can also change the default theme. Just run gnome-tweak-tool (you may need to install it first) and then go to Appearance and change the GTK+ dropdown box to the color scheme that suits you.

The cool thing about Pantheon is that there is no clutter. The bottom dock is always visible when no applications are open or when they are in smaller windows, but when an application is open in full screen, the dock with its icons disappears. It reappears again by moving the mouse to the bottom of the screen.

And if I open another application from the applications menu, it will add the icon of the new running application to the dock! I really think this is cool! It's better, in my opinion, than adding the open app icon to yet another menu bar as is done in Gnome. But it seems I can only open up one instance of Terminal at a time. This used to be the default in Gnome but I was able to change it with a tweak program. I still cannot figure out how to do that at the time of this post, but I don't mind the default.

# <u>Genesis Chapter One Indicates a</u> <u>Spherical Rotating Earth</u>

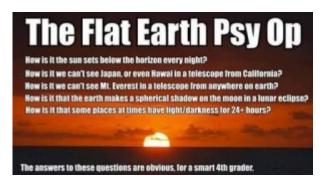

×

# Stationary GPS satellite over the rotating earth

On March 15th I hitchhiked to the Tokyo area from my home in Niigata City in 4 cars. When sitting in the back seat of one of the cars, the front seat passenger was having a long conversation with the driver. This meant I didn't have to engage in conversation with them and gave me an opportunity to redeem the time and type a message on my Tablet PC. I wanted to reply to a man named Sam who was debating with my friend Dr. John Gideon Hartnett about when God created the sun. Though the Bible in Genesis 1 clearly says God made the sun on the 4th day of creation, Sam says it must have been on the first day for how can there be 24 hours without the sun? Before we go further, you must know I am writing this for Bible believers who believe in a literal six days of creation of the universe and everything in it, with one day being 24 hours. This is what most Creationists and fundamental Christians and Bible believers hold to be true.

Holding my Tablet PC in my left hand and typing with one finger of my right hand, I suddenly saw things from the first few verses of Genesis one that I never saw before! I wrote Sam things I didn't intend to write him. Have you ever experienced getting revelations from the written Word of God of things you haven't ever heard anybody else teach? I have, and it's thrilling! I think Bible teachers experience this more than those who just read the Bible but don't share with others what they learn. Maybe God showed me something new because He knew I was just about to share it with somebody else! You can read about another revelation I had on <u>New Viewpoint of the Clay and Iron of Daniel Chapter 2</u>

This is what I wrote Sam:

Your question, "How does one explain Day & Night and "first day" if this is not the creation of the sun????" is valid in my opinion and something I wondered about too. The way I see it is God, "in the beginning" not only created matter and light on the first day, He created *time* as well. Is 24 hours dependent on the existence of the sun to be 24 hours? Or is 24 hours dependent on one rotation of the earth? According to my understanding of time and physics, the latter is true. Therefore even without a sun there were 24 hour days because of the rotation of the earth! Genesis 1:4 And God saw the light, that it was good: and God divided the light from the darkness.

Suddenly verse 4 makes more sense to me than ever! If the sun didn't exist till day 4, how could God divide the light from the darkness? Answer: God Himself was the light source over a rotating earth!

And even if you say all of the above is mere speculation, the Scriptures say clearly in verse 1:16, And God MADE two great lights; the greater light to rule the day, and the lesser light to rule the night: he made the stars also.

1:19 And the evening and the morning were the fourth day.

Sam didn't argue against my answer. 🗌

#### **Refuting the Flat Earthers**

During year 2015, an unusual and crazy phenomenon of people who believe the earth is flat spread around the Internet. Flat Earthers are bound not to like this article. And who bought flat earth foolishness? Every one of them I have encountered so far is an English speaking US American or Canadian. Every one of them is a Bible believing Christian and a conspiracy researcher. I even had to deal with one face to face on March 16th! I visited him without knowing that he had become a flat earther. Do you see a pathern here? I believe Flat Earth is a psyops designed to trip off mostly white North American Christians who are also conspiracy researchers. Not a single Japanese I have ever met believes the earth is flat. They all laugh when I tell them I know people who do.

If the child turned constantly around holding a rope attached to a swinging bucket of water while facing it, this would be akin to how a geostationary satellite orbits the rotating earth while staying over the same area of the earth. The rope between the bucket and the person swinging it is akin to the gravitational force that keeps the satellite in motion from flying away into space. Flat earthers deny the existence of gravitational force, outer space, Newtonian laws of motion, and the existence of communication satellites that make the Internet fast so they can spread their flat earth propaganda easier?! Incredible!

#### Further Reading:

The earth is not flat and hangs upon nothing! Flat Earth Theory Totally Trashed

# First Hitchhiking Adventure of 2016 from Niigata City

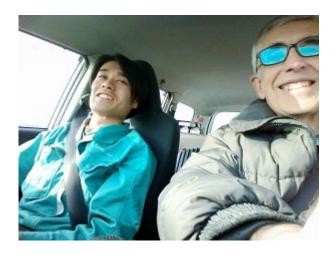

On March 4th, 2016 I hitchhiked 100 kilometers or about 60 miles to the city of Tokamachi. It is a city in the midst of hills. The Shinano River which is the longest river in Japan flows through Tokamachi. It's called "Shinano" for that was the old name of Nagano Prefecture which is its source. But in Nagano Prefecture the same river is called Chikuma.

×

Doctor Masaya

The first driver was a medical doctor by the name of Masaya. He works in a hospital not far from my home. I asked Masaya if he believes the spirit is separate from the physical. He said most doctors do not believe the spirit affects physical health, but he does. I gave him tracts from Dr. John Gideon Hartnett that expose Evolution, Big Bang, Dark Matter and Dark Energy as pseudo-science. Masaya took me from Niigata city to Sanjo city which is on the Kanetsu / Hokuriku expressway. He could not take me exactly where I wanted to go in Sanjo because he was pressed for time. I walked the rest of the way, about 20 minutes and crossed a bridge over the Shinano River to get to the expressway interchange.

×

Man who took me to Echigo Kawaguchi

After hitchhiking at the expressway interchange for 15 minutes without success, I decided to take a 190 yen bus ride to get to the Sakae Parking area of the expressway. From there a man on the way to Gunma prefecture took me to Echigo Kawaguchi. "Echigo" is the old name for Niigata before the Meiji era. Kawaguchi literally means "river's mouth". It has some meaning related to the Shinano River which passes through it. The man was coming from Gosen City on his way back home in Gunma.

Because the man was not getting off the expressway, he dropped me off at a parking area from where I could walk over a bridge to get off the expressway to a regular road. Pedestrians are *not* supposed to be walking on that bridge! One of the expressway workers saw me passing by the toll booth and knew I must have walked over the bridge from the expressway parking area! By the time he saw me I was already in safe territory and there was nothing he could do to stop me from going further. He was only curious as to what I was doing. I was honest with him and told him I was hitchhiking and needed to go to Tokamachi. Because the driver didn't get off the expressway at that point, I had to walk. He told me that was a no no and not to do it again, but he wasn't upset at me at all. He said it only out of a sense of duty to the people he works for.

After that it was only a few minutes wait for the next man to stop. Tokamachi was still too far to walk to. It was a 30 minute drive from Echigo Kawaguchi. The weather was fine that day and the sunset was beautiful over scenic Tokamachi. This city is noted for its heavy snowfalls, but this year the snow wasn't as high as last year.

×

Tokamachi at dusk

My purpose to go to Tokamachi was to visit my good friends Keiji and Miyoko and family. The next day Keiji had business in Mitsuke city which is going back the way I came. But nevertheless because he would be passing by Ojiya City, I asked him to take me to the Ojiya Interchange. My destination was Sayama City in Saitama Prefecture. From Ojiya it is nearly twice the distance that I traveled the previous day. But I had all day to get there.

Ojiya City is close to the epicenter of a major earthquake in October 2004. About 50 people died. Had an earthquake the same strength occurred in the center of Tokyo, hundreds of thousands would have died! Roads after the earthquake were broken and cars could not pass from Niigata to Tokyo the shortest way possible.

After only a few minutes at the Ojiya Interchange, a man stopped and took me to Echigo Kawaguchi, the expressway service area I had been to the previous day. But this day I needed to go further. It was fine weather and so warm I actually took off my heavy winter coat!

It was about an hour before I finally got a good ride. Just before it a man offered to take me to Muika Machi, but it was too close and would have taken me back off the expressway had I gone with him. The driver and couple were elderly in perhaps their late 70s. They were on the way to Saitama, but would get off the expressway at a point before my destination. I asked them to take me to the Kamisato Service area which is just within the border of Saitama. ×

Driver and car that took me to Saitama Prefecture

×

The entrance of the Kanetsu tunnel, the longest car tunnel in Japan.

We passed through the Kanetsu tunnel which is the longest tunnel in Japan for vehicles. It's nearly 11 kilometers long and takes about 10 minutes to pass through at the speed limit of about 100 kilometers per hour. It would take more than 2 hours to walk through it. Gasoline trucks are not allowed through it in case of accident. The tunnel passes through the highest mountains at that point and exits in Gunma Prefecture.

×

Just inside the Kanetsu Tunnel

At Kamisato Service Area after a relatively short wait, a lady sitting in the passenger side of her car offered me a ride as far as Kawagoe. That was exactly the spot I hoped to get off the expressway at!

The lady was with her husband and their two elementary school children were sitting in the back. They had lived in Singapore for 3 years and could speak English! I suspected that was the reason why they picked me up recognizing me as a foreigner and probable English speaker. But though we spoke in English for a time, suddenly they both switched back to Japanese.

×

Couple who lived in Singapore who took me to Kawagoe.

From the Kawagoe Interchange it is only a 15 minute walk to Minami Otsuka Station, and from there only 190 yen train fare to my final destination of Sayama City. From Sayama station rather than take a 220 yen bus ride to my friend's house, I decided to hoof it and use the navigation on my Tablet PC for directions. Another 25 minutes later I was at my friend's house just before 6 p.m. the very arrival time I was shooting for.

God is good! My Lord and Savior Jesus Christ provides all my needs!

### My First Hitchhiking Adventure of 2016

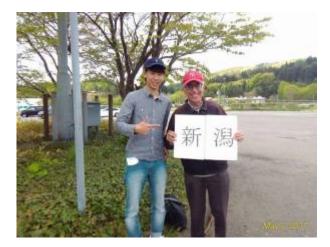

×

Father Tsukasa and son Naoto who took me to Miyagi Prerecture from Akita Prefecture.

On January 31, 2016 I hitchhiked from the Hanawa service area in Akita Prefecture on the Tohoku Expressway back home to Niigata city. My friend Keiji who is from Akita Prefecture was amazed that I made the 505 kilometer (316 miles) trip in a single day. To be honest I myself am amazed! It's only because of the good Hand of my Creator Who provides all my needs. His Name is Jesus.

I shaved my one month growth of beard the day before the trip. I shaved it because I wasn't sure whether people would want to pick up a Westerner with a beard. Would you?

The hardest part of hitchhiking from A to B is often the very beginning. Somehow I had to make my way to the Tohoku Expressway if I wanted to return home the same day. Using Google Maps on my Android Tablet, I perceived the Hanawa Service Area is within walking distance from the Kazuno Hanawa train station. Kazuno Hanawa is only two stations away from Towada Minami from was. It was only a 210 yen (1.75 USD) fare for me to get to Kazuno Hanawa,

I have never been to this part of Japan before. But thanks to Google Maps and my Asus Tablet PC, and especially thanks to the Global Positioning System (GPS), I was able to find my way from Towada Minami to the Hanawa Service Area in spite of taking three wrong turns. I estimated the walk would take less than 30 minutes. It took me over an hour!

The weather was clear with a blue sky and the temperature was a few degrees below frezing. I walked over hard and slippery icey and hard packed snow much of the way carrying my or pulling suitcase (it has wheels) with me.

Twice I was puzzled in trying to find the expressway service area. The first

time I misunderstood the navigation directions on my tablet and took a wrong turn witch ended in a dead end. For those who have never been to Japan, most areas are not divided into blocks like they are in America. The "go around the block" concept is not common in Japan unless you happen to live in Kyoto or Sapporo. Arriving at a dead end of a road in Japan basically means, "go back the way you came to get back to the turn you should have taken." The other alternatives are either trespassing on private property and / or trying to find a safe way to the road you want to get to which is just below a fairy high and steep hill. I contemplated both. But because the steep hill was covered with deep snow, and because I would rather not walk on property that is obviously not public, I deemed it a no go.

After that and more more wrong turn, I finally walked to the point of visual distance of the Tohoku Expressway. Due to recent poor eyesight, I can mainly tell I'm close only when I hear the traffic of vehicles on the expressway.

The problem I faced then was the navigation led me to follow a road that was filled with snow! I needed to get to the *opposite* side of the expressway. This meant I needed to find an underpass that led under the expressway, or a bridge the lad over the exprssway. It was clear that no vehicles were taking the road which the navigation showed me to take. There weren't any tire tracks in the snow on the road. I walked back a hundred meters (yards) back to the well travelled road that ran parallel to the expressway and walked a couple hundred meters to the direction I perceived the expressway service area to be. But initially I wasn't even sure I was indeed walking in the right direction! After walking 2 or 3 hunderd meters (yards) further, I saw a passageway under tee Tohoku Expressway which the snow covered road I previously saw led to. What to do? I turned around to get back point I was a few minutes before, back to the snow covered road. There was a mountain of snow that was created by a snow removal vehicle but I saw just around it were were footprints in the snow which were going the direction I needed to go! Would those footprihts take me to the underpass to get to the opposite side of the Tohoku Expressway? Can you guess? They didn't. The footprints ended a hut a hundred meters away. It was a small man-made structure of the size that probably no more than two people could be in at the same time! I walked around the hut only to find myself in knee-deep snow! There were no more tracks in the snow that headed in the direction I needed to go. I looked and saw only level (and deep) snow, and a fence that bordered the expressway, but no underpass in sight that led under the expressway to the other side.

What to do? In such a situation I learned from experience there is only one good and effective solution: Go back they way I came.

(To be continued!)

# Adventure fixing Windows Update / Antivirus database update errors and security certificate errors

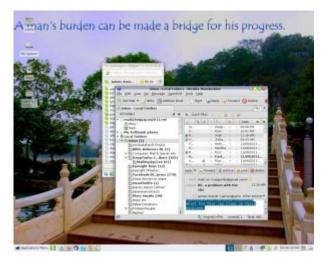

×

On June 15 I went to help my friend George with his PC problems. His Windows 7 PC would start with a multitude of error messages, and no programs would run! Windows update would not work, the antivirus software would not update or scan a drive when prompted to, and browsing to any website with an https protocol would generate a security certificate error! And even when I accepted the security certificate that was marked as untrustworthy, websites like Youtube still would not work! Nothing I tried then fixed the problem. And so because George told me he has all his data backed up on other media, we decided to do a clean installation of Windows.

You would think that would fix the problem, and it usually does, but not this time! In spite of a clean installation of Windows 7 from a legal Windows DVD, most of the same problems persisted! I could install and run software, but Windows Update and the antivirus update would not work. Browsing to websites with https protocal continued to result in security certificate errors, and Youtube would not display correctly. I was mystified. For lack of time I told George I would return the next day after doing more research on the problem.

At home I researched the reason for security certificate errors and learned that the PC clock incorrectly set is one factor for them. I knew when I reinstalled Windows we made sure the day and month were set correctly. But it dawned on me that the *year* may be off. Sure enough, when I returned to George's place the next day, the first thing I did was check the clock setting and found the year was set to **2099, far into the future!** Changing the year through the Windows GUI would have taken me a long time because I would have to go back so many years, and so to avoid that, I opened the command prompt with administrator privileges, (ran cmd) and entered: date

I was then prompted to type the date. After correctly entering the date, the PC clock was reset to 2015. The result? Windows Update worked again, the AVG

antivirus program updated its database, and there were no more security certificate errors when going to Google or Youtube! Moreover, Youtube worked again!

The lesson learned: There is always a root cause for problems which are really symptoms of other problems. It's fun doing detective work on PC, and especially when I discover the cause of the problem and fix it.  $\Box$ 

### How to secure Grub 2 in Fedora Linux

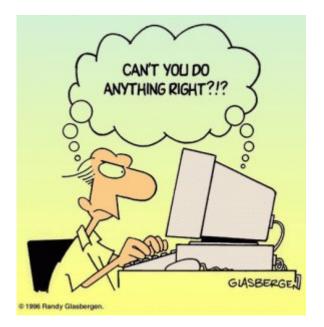

This is an technical article that only Linux users would understand and appreciate.

I like to secure the Grub boot loader to make it harder for anybody but me to get root access to my PC by either a cold startup, or rebooting the system. Grub version 1 had a password option. It was easily implemented by editing the grub.conf configuration file and adding the password option data. But in Fedora 16, Grub version 2 has replaced Grub 1, and Grub 2 doesn't seem to have a password option. At least I haven't figured it out yet. Moreover, Grub 2 makes it even more apparent how to get root access because it gives a system recovery option for each kernel version!

I learned by chance that changing the default Grub time out to 0 in Grub 2 prevents the Grub startup screen from showing even when purposely trying to show it by hitting the ESC key! Grub 1 did show the Grub options screen when hitting ESC just before booting the kernel even though its time out was set to 0, but Grub 2 does not show the Grub options when its time out is set to 0 no matter how many times I hit the ESC key, and even after repeated attempts!

Disclaimer: Do this at your own risk! Fedora does not recommend it

because you have no option to use the previous kernel if a kernel update fails! However you can still use the recovery option from the installation DVD — if you know what you're doing.

To change the default time out in Grub 2, from Terminal log in as a super user with the su command, and with your favorite editor load the /etc/default/grub file. I used Leafpad:

# leafpad /etc/default/grub

The first line has: GRUB\_TIMEOUT=10 I changed the 10 to zero: GRUB\_TIMEOUT=0

Next save the file, exit the editor and run the following command:

# grub2-mkconfig -o /boot/grub2/grub.cfg

Next time you boot your PC, you should not see the Grub screen again. Though you don't have recovery options from the startup screen anymore, you can still use your Fedora installation disk for system recovery if you need to.

# <u>How to reinstall Windows on a Notebook</u> <u>PC with no CD / DVD drive</u>

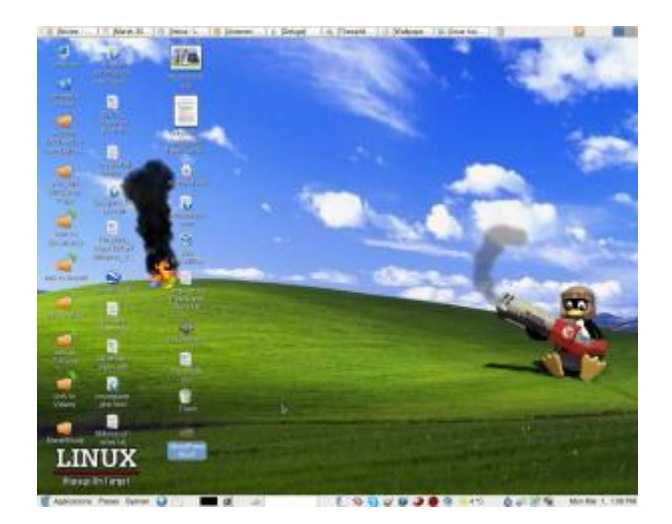

My friend's daughter has a lightweight Sotec notebook PC with Windows XP. As often with the case of browsing the Internet with Windows XP logged in with Administrator privileges, in spite of the antivirus program in use, some virus crept in and was causing poor performance. Moreover, it corrupted some Window system file so that no hardware devices displayed in the device manager! And, the Network device went missing so that the Notebook could not connect to the Internet any more. The only solution I knew was to either run a repair using a Windows XP installation, or to reinstall Windows. But because this Notebook had no internal CD/DVD drive, I had to figure out how to create a bootable media from the USB port. Thankfully this particular Notebook has an option in the BIOS to boot from a USB device.

I attached an external IDE DVD drive to it using a IDE to USB connector, and set the boot settings in the BIOS to boot from the USB port. However for some reason the Notebook's BIOS would not recognize my DVD drive. I knew there was no problem with the DVD drive itself.

I have a 2 gigabyte USB flash memory stick and plugged that into the USB slot. The Notebook's BIOS recognized the stick! Now all I have to figure out is how to make the USB stick bootable with a Windows XP installation on it.

After some googling for the answer and after a couple failed attempts to make the USB stick bootable, I found an excellent free program called WintoFlash which did the job very well. The Notebook booted from the USB stick and gave me a menu. I chose the first menu item which ran the Windows installation program on the stick, If you're technically savvy enough to be interested in reading this post, you'll have no trouble figuring out the rest after downloading and installing this software. []

# <u>Monday adventure from Aomori to</u> <u>Niigata</u>

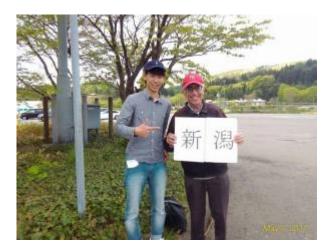

×

Mr. Kato who took me to Kuroishi on the Tohoku Expressway

**April 19, 2010:** I had intended to hitchhike back home on Sunday morning but stayed in Aomori city in northern Honshu an extra day to deal with a friend's PC problem. Hitchhiking on a weekend or a holiday is always easier. There are more cars on the road with families traveling longer distances. Weekdays, and

especially a **Monday** mean people traveling for business reasons, and they are usually not in a happy mood.

But this morning I had help to get started. Rather than walk to the highway and try to hitchhike 5 kilometers to the Aomori Chuo entrance of the Tohoku expressway, the friend with whom I stayed with offered to drive me there. This gave me a 30 minute head start. My home in Niigata is 580 kilometers distance via the Tohoku and Ban'etsu expressways and I hoped to return the same day.

×

The Kitayama brothers who took me to Hirosaki Owani interchange.

The first driver, Mr. Kato, said he would only go as far as Kuroishi, about 20 kilometers down the road. The traffic at Kuroshi was only a tiny fraction of Aomori Chuo, and I wondered if I made a mistake taking the ride from Mr. Kato. I knew the next expressway entrance at Hirosaki Owani would be much better for me, and headed that direction on foot. I knew it was too far to walk all the way, but nevertheless I continued walking down the road until I caught the next ride nearly an hour later. Twin brothers with the family name of Kitayama picked me up! They are highly skilled carpenters who make Buddhist temples and Shinto shrines. One of them said when he was young just after graduating from university, he traveled in Europe for 3 months hitchhiking from place to place. Japanese who have traveled overseas, and the ones who themselves have experienced hitchhiking will usually stop for me.

×

Former Sumo wrestler, Yoshi

The most interesting person to pick me up today was Yoshi, a former Sumo wrestler. He said he lived in a Sumo world from 8 years old till 20, and all he wanted to be in life was a professional sumo. But that dream suddenly ended with an injury to his knee. The doctor told him he couldn't wrestle anymore. In despair he left Japan and moved to San Diego to start a new life. There he grew fond of the local Mexican people, and learned to speak Spanish. He also met a Japanese girl in San Diego with whom he fell in love with and expressed that love. She told him, "Yoshi, you know nothing about real love! Come to church with me tonight and learn about love." So he went with her to a Spanish speaking church in San Diego, heard the Gospel of Jesus for the first time in his life, and was so moved with the Message he wept with emotion! God came into his life that night and by and by, he felt called to become a missionary to Peru! Yoshi described to me in detail life in Peru,

the poverty and the lack of morals. And I thought Japan is tough! The Japanese are hard to sell but they do have a strong sense of morals in their culture. Though they don't know the teachings of the New Testament, many Japanese live by its principles better than Westerners who do know the Bible.

Yoshi took me to the Adatara parking area just before the junction of the Ban'estu expressway that goes to Niigata. It was 4:30PM and I still had an hour and a half of sunlight left. The previous time standing at Adatara I caught a ride in only 20 minutes, but 3 hours later by 7:30 I still hadn't caught a ride and was standing in the dark unable to even read the license plates until the car was about to pass me. Over 95% of the traffic was heading toward Tokyo, not toward Niigata. I realized rather than wait for cars to come to me, I would have to walk up to drivers in the parking area, the ones that have Niigata license plates. Normally I don't do this because drivers who do give me rides this way are usually not friendly or talkative, but I was in a desperate situation! The first driver I asked did give me a ride, and I was so grateful to know I would be home in two hours and not have to try to figure out how to sleep at Adatara that night. ∏

## <u>The best way to safeguard your PC from</u> <u>bugs and viruses</u>

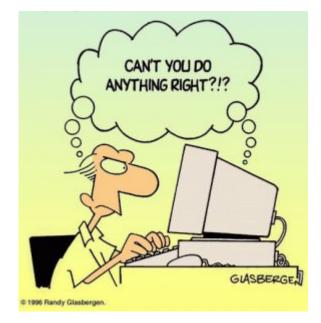

The best thing any Windows user can do to protect their PC from the getting infected from the Internet is to create a second user account with administrator privileges and to change the working user account to one with only limited user access. I promise you if you do so, your chances of picking up some web-bug, or virus are probably 99% less no matter how good your antivirus program is. This is because a virus or malware cannot modify your Windows registry, nor can it copy itself into your Windows system folders if you work as a user with *limited* privileges. A simple reboot will kill any virus that may invade into the PCs memory.

The purpose of the Administrator account should be only to install software or to do certain tasks like changing the time or date, or to de-fragment the hard disk. It should never be used to browse the Internet! Probably more than 90% of all Windows users (especially Windows XP users) browse the Internet with Administrator privileges. It's no wonder their PCs get infected, perform slower and sloooower, and sometimes come to a grinding halt!